### **Background Check**

Complete this process to request a background check be run on a student.

This is a two-step process:

1. the department submits the form

#### 2. the student completes the survey for the check to run

## **Complete the Background Check Release Form**

Access the Background Check Release Form from the <https://stuemp.uccs.edu/forms> or [https://hr.uccs.edu/document](https://hr.uccs.edu/document-library#forms-templates)-library#forms-templates webpages or via this link:

https://dm-[unityform.prod.cu.edu/UnityForms/UnityForm.aspx?d1=AYiUNfM%](https://dm-unityform.prod.cu.edu/UnityForms/UnityForm.aspx?d1=AYiUNfM%2bll1LKQH4wfCWzAueo9kBkbLCkKoGea66Fbvbc2duDCm9Hq35sWtcZRLXJZbSpWrtRNvdeszq1JvMhgKu1NXbHp%2b4Lqp5XQjDXpdI2t7zHhg3mJ2tfrN6oW0Zejq1aEHOPWQqNjAmPsWWrTtwxoFgYiH3RbQW5CBMn%2fEmX3IP71YbKC4y2hTcdsa)

[2bll1LKQH4wfCWzAueo9kBkbLCkKoGea66Fbvbc2duDCm9Hq35sWtcZRLXJZbSpWrtRNvdeszq1JvMhgKu1NXbHp%](https://dm-unityform.prod.cu.edu/UnityForms/UnityForm.aspx?d1=AYiUNfM%2bll1LKQH4wfCWzAueo9kBkbLCkKoGea66Fbvbc2duDCm9Hq35sWtcZRLXJZbSpWrtRNvdeszq1JvMhgKu1NXbHp%2b4Lqp5XQjDXpdI2t7zHhg3mJ2tfrN6oW0Zejq1aEHOPWQqNjAmPsWWrTtwxoFgYiH3RbQW5CBMn%2fEmX3IP71YbKC4y2hTcdsa) [2b4Lqp5XQjDXpdI2t7zHhg3mJ2tfrN6oW0Zejq1aEHOPWQqNjAmPsWWrTtwxoFgYiH3RbQW5CBMn%](https://dm-unityform.prod.cu.edu/UnityForms/UnityForm.aspx?d1=AYiUNfM%2bll1LKQH4wfCWzAueo9kBkbLCkKoGea66Fbvbc2duDCm9Hq35sWtcZRLXJZbSpWrtRNvdeszq1JvMhgKu1NXbHp%2b4Lqp5XQjDXpdI2t7zHhg3mJ2tfrN6oW0Zejq1aEHOPWQqNjAmPsWWrTtwxoFgYiH3RbQW5CBMn%2fEmX3IP71YbKC4y2hTcdsalzOr7KGWL7Ixm5wBQmkggU9y5ZhbP626c1ZoY0RKIL9mZ2aSWptER8DYtlojvngzJVA%3d%3d)

[2fEmX3IP71YbKC4y2hTcdsalzOr7KGWL7Ixm5wBQmkggU9y5ZhbP626c1ZoY0RKIL9mZ2aSWptER8DYtlojvngzJVA%3d%3d](https://dm-unityform.prod.cu.edu/UnityForms/UnityForm.aspx?d1=AYiUNfM%2bll1LKQH4wfCWzAueo9kBkbLCkKoGea66Fbvbc2duDCm9Hq35sWtcZRLXJZbSpWrtRNvdeszq1JvMhgKu1NXbHp%2b4Lqp5XQjDXpdI2t7zHhg3mJ2tfrN6oW0Zejq1aEHOPWQqNjAmPsWWrTtwxoFgYiH3RbQW5CBMn%2fEmX3IP71YbKC4y2hTcdsa)

NOTE: You may need to copy and paste the url if clicking the link does not work.

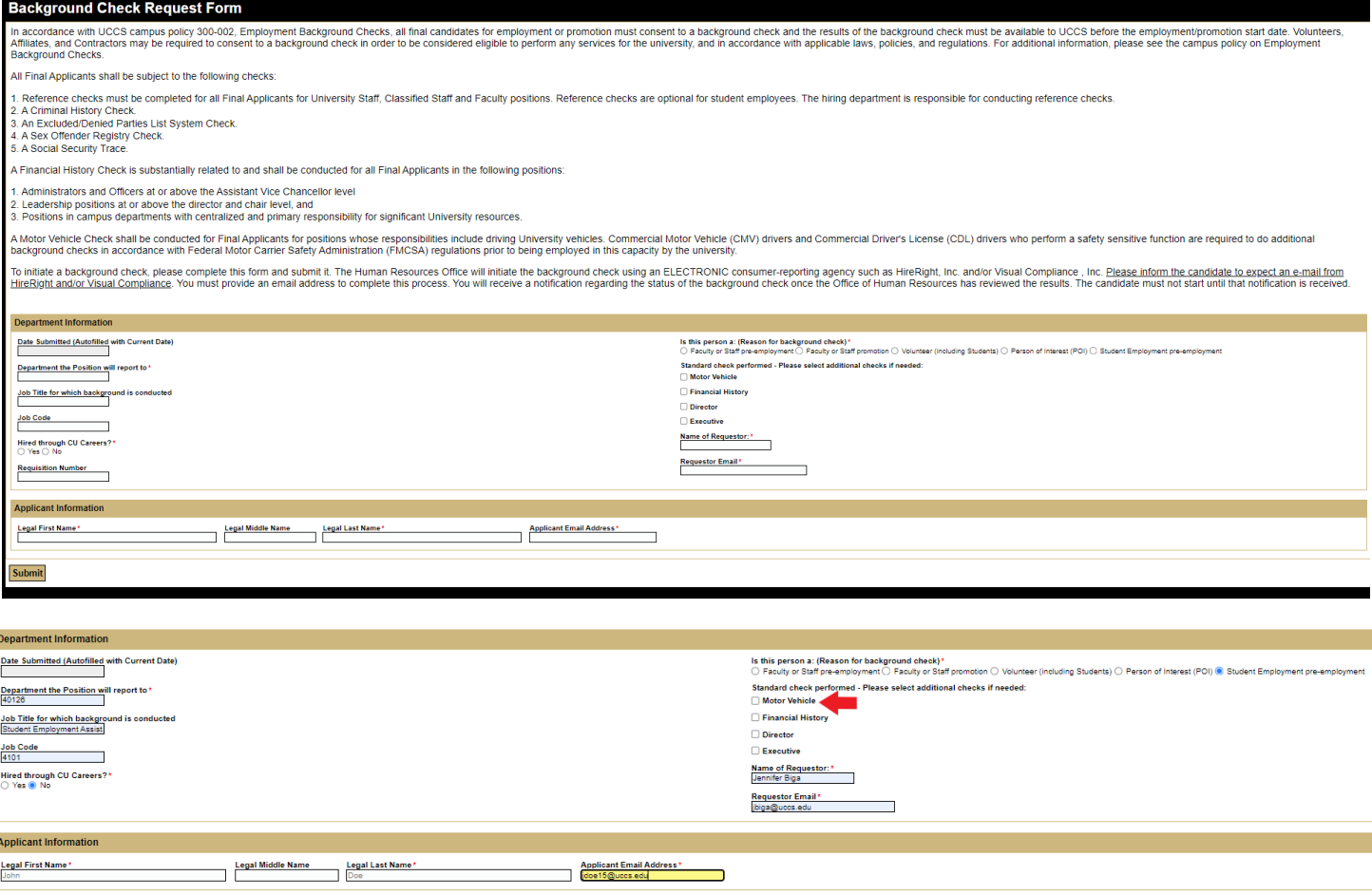

The date submitted will autofill with today's date when the form is submitted.

Fill in the Department, Job Title, and Job Code. For Student Employment positions, always answer No to the "Hired through CU Careers?" question and then there will be no requisition number requested. For Student Employment positions, choose the Student Employment pre-employment radio button; this will route the form to our office.

The only potential additional check a student employee might need would be the Motor Vehicle check. If the position will require a student to drive University vehicles, please check this box; otherwise the standard check will be run.

Add your name and email address in the Name of Requestor and Requestor Email boxes.

In the bottom section of the form, fill in the student's Legal First Name and Legal Last Name and their UCCS email address. If you know their middle name, please add that as well but it is not required.

Once complete, click the Submit button to submit the form for processing. The form will route to either HR or the Student Employment Office based on the radio button selected. When successfully submitted you will see the following screen.

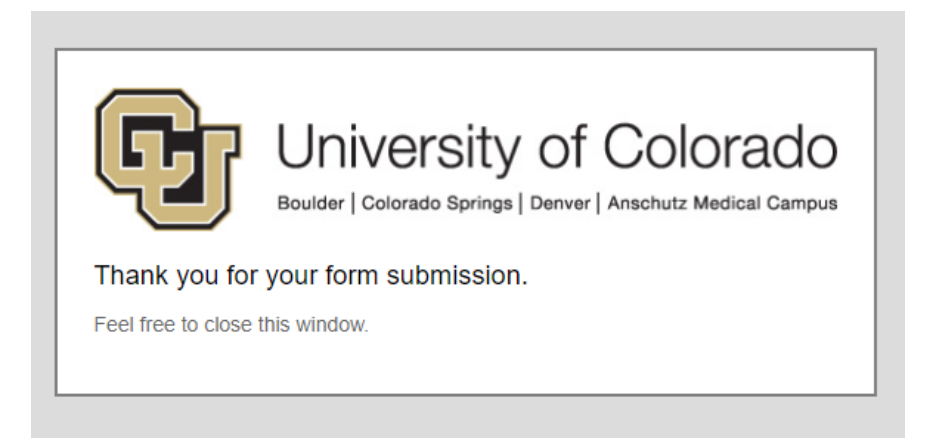

# **What happens next?**

Once the form is submitted and routed to the Student Employment Office, you will receive a confirmation email from Cherwell. This email provides you with your ticket number, the type of ticket submitted, and the name of the student associated with the ticket in case you need to follow-up regarding the ticket. Our office will send the student an email from HireRight for them to complete the survey and have the background check complete.

#### Student Employment Ticket 117137 Notify SEO Background Check Regu...

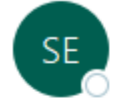

**Student Employment Help** To **O** Jennifer Biga

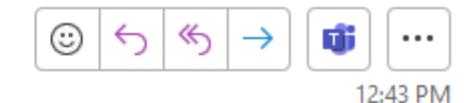

**SE Case 117137** 

Description: Notify SEO Background Check Request for Emily VanGundy

Customer Name: Jennifer Biga Phone: +1 (719)255-3564 Email: jbiga@uccs.edu

We are pleased to inform you that your case has been added to the Student Employment system. Your record ID is 117137. Please retain this number for reference purposes. One of our representatives will contact you shortly.

Please do not hesitate to contact UCCS Student Employment if you have any questions, or use our Customer Portal to view more details: **SE Case 117137**.

**UCCS Student Employment** 1420 Austin Bluffs Parkway Colorado Springs, CO 80918 Cragmor Hall 104 719-255-3454 office 719-255-3650 fax

At any time you can reply to this email with a question or to share any information with our department.

Once the background check has been completed, you will receive an email with the background check results. The ticket may remain open if we do not have a SEPO ticket to match it to. We do not close background check tickets until we have matched them to a SEPO ticket in Cherwell. The only additional communication you would receive after the background check results have been sent would be a follow-up if we have never received a SEPO to complete the hire for the student. In that case, we do reach out to see if you are still planning to hire the student or if we should close the ticket as no SEPO will be submitted.

#### Case 48326 Update  $\leftarrow$  Reply « Reply All  $\rightarrow$  Forward ... **Student Employment Help** To **O** Jennifer Biga Tue 10/27/2020 1:24 PM ReportofInvestigationemailJB.doc ш 71 KB Case 48326 for Jennifer Biga. Good afternoon, Attached is the pre-employment screen for "Student Employee Candidate. Please contact me if you have any questions. Thank You, Jennifer Biga UCCS Student Employment 1420 Austin Bluffs Parkway Colorado Springs, CO 80918 Cragmor Hall 104 719-255-3454 office

719-255-3650 fax

Last Updated 3/12/2024

# **Troubleshooting**

If you are having issues with the form, you will want to reach out to HR at hrhelp@uccs.edu as they are the owner of the form.

For help regarding the hiring process for student employees, please reach out to stuemp@uccs.edu.

If you have not received background check results within a week of submitting the form, there is a good chance the student has not responded to the email to submit the survey. You may want to reach out to our office to confirm the student's email address and to the student to remind them that they need to respond to the email from HireRight and submit the survey. Some background checks may be delayed if the student has lived in areas that do not report out often. Our office works the background check queue multiple times per day and sends out results as soon as we receive them.

## **Student Employment Office**

**Student Employment is here to help. If you have questions about any step in this process, please contact Student Employment at (719) 255-3454, stuemp@uccs.edu, or visit us in Cragmor Hall Room 104.**

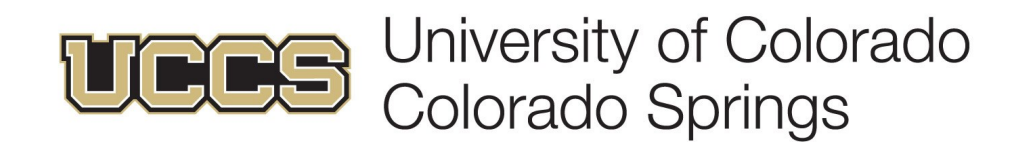